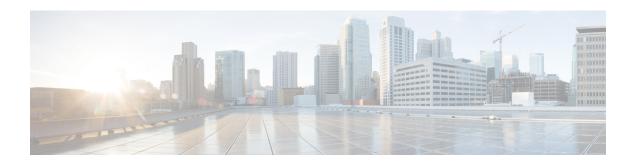

# CiscolPPhone XML Objects

- Object Behavior, on page 1
- XML Object Support, on page 1
- XML Object Definitions, on page 6
- Custom Softkeys, on page 28
- XML Considerations , on page 29
- Application Event Handlers, on page 30

# **Object Behavior**

You can create interactive service applications when you understand the XML objects that are defined for Cisco IP Phones and the behavior that each object generates.

When a phone loads an XML page, the phone does not have any concept of a service state. IP phones can use HTTP to load a page of content in many different places, starting when the user presses the Services button. Regardless of what causes the phone to load a page, the phone always behaves appropriately after it loads a page.

Appropriate behavior depends solely on the type of data that has been delivered in the page. The web server must deliver the XML pages with a MIME type of text/xml. However, the exact mechanism required varies according to the type of web server that you use and the server-side mechanism that you use to create your pages (for example, if you use static files, JavaScript, or CGI).

#### **Related Topics**

HTTP Requests and Header Settings

# **XML Object Support**

The following sections describe the supported XML objects by phone model families. Before creating a service for a particular phone model, check to make sure that the XML object you want to use is supported.

## Cisco IP Phone 7800 Series XML Object Support

This section applies to the phones when controlled by Cisco Unified Communications Manager. For information on the phones when controlled by third-party call control systems, see Multiplatform Phone Support for XML Applications and Services, on page 5.

The following table shows the supported XML objects for the Cisco IP Phone 7800 Series and the Cisco IP Conference Phone 7832.

Table 1: XML Objects Supported by Cisco Unified IP Phone Services SDK for Cisco IP Phone 7800 Series and Cisco IP Conference Phone 7832

| XML object                  | 7811, 7821, 7841, and 7861 | 7832          |
|-----------------------------|----------------------------|---------------|
| CiscoIPPhoneMenu            | Supported                  | Supported     |
| CiscoIPPhoneText            | Supported                  | Supported     |
| CiscoIPPhoneInput           | Supported                  | Supported     |
| CiscoIPPhoneDirectory       | Supported                  | Supported     |
| CiscoIPPhoneImage           | Not supported              | Not supported |
| CiscoIPPhoneImageFile       | Not supported              | Not supported |
| CiscoIPPhoneGraphicMenu     | Not supported              | Not supported |
| CiscoIPPhoneGraphicFileMenu | Not supported              | Not supported |
| CiscoIPPhoneIconMenu        | Supported                  | Supported     |
| CiscoIPPhoneIconFileMenu    | Supported                  | Supported     |
| CiscoIPPhoneStatus          | Not supported              | Not supported |
| CiscoIPPhoneStatusFile      | Not supported              | Not supported |
| CiscoIPPhoneExecute         | Supported                  | Supported     |
| CiscoIPPhoneResponse        | Supported                  | Supported     |
| CiscoIPPhoneError           | Supported                  | Supported     |

# Cisco IP Phone 8800 Series XML Object Support

This section applies to the phones when controlled by Cisco Unified Communications Manager. For information on the phones when controlled by third-party call control systems, see Multiplatform Phone Support for XML Applications and Services, on page 5.

The following table shows the supported XML objects for the Cisco IP Phone 8800 Series and Cisco IP Conference Phones 8830 Series.

Table 2: XML Objects Supported by Cisco Unified IP Phone Services SDK for Cisco IP Phone 8800 Series and Cisco IP Conference Phone 8830 Series

| XML object                  | 8821          | 8831          | 8832      | 8811, 8841, 8845, 8851,<br>8851NR, 8861, 8865,<br>8865NR | 8875, 8875NR  |
|-----------------------------|---------------|---------------|-----------|----------------------------------------------------------|---------------|
|                             |               |               |           | (see note 1)                                             |               |
| CiscoIPPhoneMenu            | Supported     | Supported     | Supported | Supported                                                | Supported     |
| CiscoIPPhoneText            | Supported     | Supported     | Supported | Supported                                                | Supported     |
| CiscoIPPhoneInput           | Supported     | Supported     | Supported | Supported                                                | Supported     |
| CiscoIPPhoneDirectory       | Supported     | Supported     | Supported | Supported                                                | Supported     |
| CiscoIPPhoneImage           | Supported     | Not supported | Supported | Supported                                                | Supported     |
| CiscoIPPhoneImageFile       | Supported     | Not supported | Supported | Supported                                                | Supported     |
| CiscoIPPhoneGraphicMenu     | Supported     | Not supported | Supported | Supported                                                | Not supported |
| CiscoIPPhoneGraphicFileMenu | Not supported | Not supported | Supported | Supported                                                | Not supported |
| CiscoIPPhoneIconMenu        | Supported     | Supported     | Supported | Supported                                                | Supported     |
| CiscoIPPhoneIconFileMenu    | Supported     | Not supported | Supported | Supported                                                | Supported     |
| CiscoIPPhoneStatus          | Not supported | Not supported | Supported | Supported                                                | Not supported |
| CiscoIPPhoneStatusFile      | Not supported | Not supported | Supported | Supported                                                | Not supported |
| CiscoIPPhoneExecute         | Supported     | Supported     | Supported | Supported                                                | Supported     |
| CiscoIPPhoneResponse        | Supported     | Supported     | Supported | Supported                                                | Supported     |
| CiscoIPPhoneError           | Supported     | Supported     | Supported | Supported                                                | Supported     |

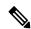

Check the required phone hardware and firmware versions before you configure XSI services for your phones:

- Cisco IP Phone 8811 requires Firmware Release 10.2(2) or later.
- Cisco IP Phone 8851NR requires Firmware Release 10.3(1) or later.
- Cisco IP Phone 8845 and 8865 require Firmware Release 10.3(2) or later.
- Cisco IP Phone 8865NR requires Firmware Release 11.5(1) or later.
- Cisco IP Phone 8811, 8845, 8851, and 8851NR (hardware version 08 or later) require Firmware Release 11.7(1) or later.
- Cisco Video Phone 8875 and 8875NR require PhoneOS 2.1 or later. More XML objects will be supported in the future releases of PhoneOS.

# Cisco Desk Phone 9800 Series XML Object Support

This section applies to the phones that are registered with Cisco Unified Communications Manager. The currently release doesn't support XML applications on phones that are registered with Cisco BroadWorks.

Table 3: XML Objects Supported by Cisco Desk Phone 9800 Series

| XML object                  | 9841          | 9851          |
|-----------------------------|---------------|---------------|
| CiscoIPPhoneMenu            | Supported     | Supported     |
| CiscoIPPhoneText            | Supported     | Supported     |
| CiscoIPPhoneInput           | Supported     | Supported     |
| CiscoIPPhoneDirectory       | Supported     | Supported     |
| CiscoIPPhoneImage           | Supported     | Supported     |
| CiscoIPPhoneImageFile       | Supported     | Supported     |
| CiscoIPPhoneGraphicMenu     | Not supported | Not supported |
| CiscoIPPhoneGraphicFileMenu | Not supported | Not supported |
| CiscoIPPhoneIconMenu        | Supported     | Supported     |
| CiscoIPPhoneIconFileMenu    | Supported     | Supported     |
| CiscoIPPhoneStatus          | Not supported | Not supported |
| CiscoIPPhoneStatusFile      | Not supported | Not supported |
| CiscoIPPhoneExecute         | Supported     | Supported     |
| CiscoIPPhoneResponse        | Supported     | Supported     |
| CiscoIPPhoneError           | Supported     | Supported     |

# Cisco Wireless Phone 800 Series XML Object Support

Cisco Wireless Phone 840 or 860 Release 1.10(0) supports a subset of the XSI API.

The following table shows the supported XML objects for the Cisco Wireless IP Phone 8821 and Cisco Wireless Phone 800 Series.

Table 4: XML Objects Supported by Cisco Unified IP Phone Services SDK for Cisco IP Phone 8821 and Cisco Wireless Phone 800 Series

| XML object        | 8821      | 840/860       |
|-------------------|-----------|---------------|
| CiscoIPPhoneMenu  | Supported | Supported     |
| CiscoIPPhoneText  | Supported | Supported     |
| CiscoIPPhoneInput | Supported | Not Supported |

| XML object                  | 8821          | 840/860       |
|-----------------------------|---------------|---------------|
| CiscoIPPhoneDirectory       | Supported     | Not Supported |
| CiscoIPPhoneImage           | Supported     | Not supported |
| CiscoIPPhoneImageFile       | Supported     | Supported     |
| CiscoIPPhoneGraphicMenu     | Supported     | Not supported |
| CiscoIPPhoneGraphicFileMenu | Not supported | Not supported |
| CiscoIPPhoneIconMenu        | Supported     | Not Supported |
| CiscoIPPhoneIconFileMenu    | Supported     | Not supported |
| CiscoIPPhoneStatus          | Not supported | Not supported |
| CiscoIPPhoneStatusFile      | Not supported | Not supported |
| CiscoIPPhoneExecute         | Supported     | Supported     |
| CiscoIPPhoneResponse        | Supported     | Supported     |
| CiscoIPPhoneError           | Supported     | Supported     |

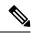

Cisco Wireless Phone 840 or 860 support these objects only when they are in a file downloaded by retrieving a URI that is supplied as a CiscoIPPhoneExecuteItem in a CiscoIPPhoneExecute object.

# **Multiplatform Phone Support for XML Applications and Services**

The Cisco Small and Medium Business portfolio support Multiplatform phones. These phones are connected to a third-party call control system and support a subset of the CiscoIPPhone XML Objects. The following table shows the supported XML objects.

Table 5: XML Objects Supported by Multiplatform Phones

| XML object            | Multiplatform6800<br>Series | Multiplatform 7800<br>Series | Multiplatform 7832 | Multiplatform 8800<br>Series<br>(Except 8875) |
|-----------------------|-----------------------------|------------------------------|--------------------|-----------------------------------------------|
| CiscoIPPhoneMenu      | Supported                   | Supported                    | Supported          | Supported                                     |
| CiscoIPPhoneText      | Supported                   | Supported                    | Supported          | Supported                                     |
| CiscoIPPhoneInput     | Supported                   | Supported                    | Supported          | Supported                                     |
| CiscoIPPhoneDirectory | Supported                   | Supported                    | Supported          | Supported                                     |
| CiscoIPPhoneImage     | Supported                   | Supported                    | Supported          | Supported                                     |

| XML object                  | Multiplatform6800<br>Series | Multiplatform 7800<br>Series | Multiplatform 7832 | Multiplatform 8800<br>Series |
|-----------------------------|-----------------------------|------------------------------|--------------------|------------------------------|
|                             |                             |                              |                    | (Except 8875)                |
| CiscoIPPhoneImageFile       | Not supported               | Not supported                | Not supported      | Supported                    |
| CiscoIPPhoneGraphicMenu     | Not supported               | Not supported                | Not supported      | Not supported                |
| CiscoIPPhoneGraphicFileMenu | Not supported               | Not supported                | Not supported      | Not supported                |
| CiscoIPPhoneIconMenu        | Supported                   | Supported                    | Supported          | Supported                    |
| CiscoIPPhoneIconFileMenu    | Supported                   | Supported                    | Supported          | Supported                    |
| CiscoIPPhoneStatus          | Supported                   | Supported                    | Supported          | Supported                    |
|                             | (Except 6841, 6821)         | (Except 7811, 7832)          |                    | (Except 8832)                |
| CiscoIPPhoneStatusFile      | Supported                   | Supported                    | Supported          | Supported                    |
|                             | (Except 6841, 6821)         | (Except 7811, 7832)          |                    | (Except 8832)                |
| CiscoIPPhoneExecute         | Supported                   | Supported                    | Supported          | Supported                    |
| CiscoIPPhoneResponse        | Not supported               | Not supported                | Not supported      | Not supported                |
| CiscoIPPhoneError           | Not supported               | Not supported                | Not supported      | Not supported                |

# **XML Object Definitions**

The following sections provide definitions and descriptions of each CiscoIPPhone XML object.

### CiscolPPhoneMenu

A menu on the phone contains a list of text items, one per line. Users choose individual menu items using the same mechanisms that are used for built-in menus in the phone.

When a menu loads, the phone behaves the same as for built-in phone menus. The user navigates through the list of menu items and eventually chooses one using either the Select softkey or the DTMF keys.

After the user chooses a menu option, the phone generates an HTTP request for the page with the URL or executes the uniform resource identifiers (URIs) that are associated with the menu item.

#### **Related Topics**

**Custom Client Services Overview** 

#### **CiscolPPhoneMenu Definition**

```
<CiscoIPPhoneMenu>
<Title>Title text goes here</Title>
<Prompt>Prompt text goes here</Prompt>
<MenuItem>
<Name>The name of each menu item</Name>
```

```
<URL>The URL associated with the menu item</URL>
</MenuItem>
</CiscoIPPhoneMenu>
```

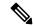

The *Name* field under the *<MenuItem>* supports a maximum of 64 characters. This field can also accept two carriage returns to allow the MenuItem name to span three lines on the display.

The XML format allows you to specify a *Title* and *Prompt* that are used for the entire menu, followed by a sequence of *<MenuItem>* objects. IP phones allow a maximum of 100 MenuItems. Each *<MenuItem>* includes a *Name* and an associated *URL*.

### **CiscolPPhoneText**

The *CiscoIPPhoneText* XML object displays ordinary 8-bit ASCII text on the phone display. The *<Text>* message must not contain any control characters, except for carriage returns, line feeds, and tabs. The IP phone firmware controls all other pagination and word wrap issues.

Figure 1: Example of text message display on Cisco Video Phone 8875

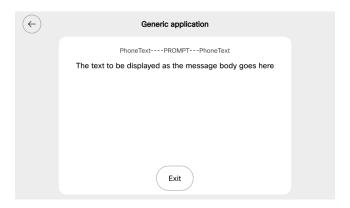

#### CiscolPPhoneText Definition

```
<CiscoIPPhoneText>
<Title>Title text goes here</Title>
<Prompt>The prompt text goes here</Prompt>
<Text>The text to be displayed as the message body goes here</Text>
</CiscoIPPhoneText>
```

Two optional fields can appear in the XML message:

- The first optional field, *Title*, defines text that displays at the top of the display page. If a *Title* is not specified, the *Name* field of the last chosen *MenuItem* displays in the *Title* field.
- The second optional field, *Prompt*, defines text that displays at the bottom of the display page. If a *Prompt* is not specified, Cisco Unified Communications Manager clears the prompt area of the display pane.

Many XML objects that are described in this document also have *Title* and *Prompt* fields. These fields normally behave identically to behavior described in this section.

# CiscolPPhoneInput

When an IP phone receives an XML object of type *CiscoIPPhoneInput*, it constructs an input form and displays it. The user enters data into each input item and sends the parameters to the target URL. The following figure shows a sample display that is receiving input from a user.

Figure 2: Example of CiscolPPhoneInput Object Display on Cisco Video Phone 8875

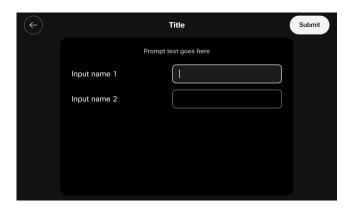

Many XML objects that are described in this document also have *Title* and *Prompt* fields. These fields normally behave identically to behavior described in this section.

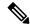

Note

**Non-XML Text**: This document only describes the supported CiscoIPPhone XML objects. You can also deliver plain text using HTTP. Pages that are delivered as MIME type text/html behave exactly the same as XML pages of type *CiscoIPPhoneText*. One important difference is that you cannot include a title or prompt.

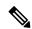

Note

**Keypad navigation**: IP phones allow navigation to a specific line in a menu by pressing numeric DTMF keys. When a menu is on the display, the number for selecting the menu is on the left.

When normal text displays, the numbers do not display on the left side of the screen, but the navigation capability still exists. A carefully written text service display can take advantage of this capability.

During text entry, the phones display softkeys to assist users with text entry. Users can navigate between fields with the vertical scroll button that is used to navigate menus.

### **CiscolPPhoneInput Definition**

```
<CiscoIPPhoneInput>
<Title>Directory title goes here</Title>
<Prompt>Prompt text goes here</Prompt>
<URL method="post">The target URL for the completed input goes here</URL>
<InputItem>
<DisplayName>Name of the input field to display</DisplayName>
<QueryStringParam>The parameter to be added to the target URL</QueryStringParam>
<DefaultValue>The default display name</DefaultValue>
<InputFlags>The flag specifying the type of allowable input</InputFlags>
</InputItem>
</CiscoIPPhoneInput>
```

The *Title* and *Prompt* tags in the object define text that are used in the same way as the identical fields in the other CiscoIPPhone XML objects.

The *URL* tag defines the URL to which the input results are sent. The actual HTTP request sent to this server specifies the URL with a list of parameters that are appended to it as a query string. The parameters include Name/Value pairs, one for each input item.

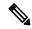

Note

The Cisco IP Phone 7800 and 8800 Series, Cisco IP Conference Phone 7832, and Cisco IP Conference Phone 8832 are the only phones that support the HTTP POST method.

The *InputItems* tag defines each item in the list. The number of *InputItems* must not exceed five. Each input item includes a *DisplayName*, which is the prompt that is written to the display for that particular item. Each item also has a *QueryStringParam*, which is the name of the parameter that is appended to the URL when it is sent out after input is complete. Each input item can also use the *DefaultValue* tag to set the default value to be displayed.

The final attribute for each input item comprises a set of *InputFlags*. The following table describes the input types that are currently defined.

#### Table 6: InputFlag Definitions

| InputFlag | Description      | Notes                                                                                                    |
|-----------|------------------|----------------------------------------------------------------------------------------------------|
| A         | Plain ASCII text | Use the DTMF keypad to enter text that consists of uppercase and lowercase letters, numbers, and special characters. |
| Т         | Telephone number | Enter only DTMF digits for this field. The acceptable input includes numbers, #, and *.                              |
| N         | Numeric          | Enter numbers as the only acceptable input.                                                                          |
| Е         | Equation         | Enter numbers and special math symbols.                                                                              |
|           |                  | Note Not supported on the phones with Multiplatform Firmware.                                                        |
| U         | Uppercase        | Enter uppercase letters as the only acceptable input.                                                                |
| L         | Lowercase        | Enter lowercase letters as the only acceptable input.                                                                |

| InputFlag | Description    | Notes                                                                                                    |
|-----------|----------------|----------------------------------------------------------------------------------------------------|
| P         | Password field | Enter individual characters using the standard keypad-repeat entry mode. The system automatically converts accepted characters into an asterisk, keeping the entered value private.                                                        |
|           |                | Note P specifies the only <i>InputFlag</i> that works as a modifier. For example, specify a value of "AP" in the <i>InputFlag</i> field to use plain ASCII as the input type and to mask the input as a password by using an asterisk (*). |

# **CiscolPPhoneDirectory**

The *CiscoIPPhoneDirectory* XML object supports the Directory operation of IP phones. The following figure shows how an XML *CiscoIPPhoneDirectory* object displays on the phone.

Figure 3: Example of CiscolPPhoneDirectory Object Display on Cisco Video Phone 8875

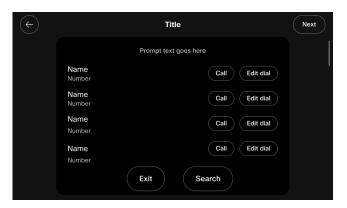

## **CiscolPPhoneDirectory Definition**

```
<CiscoIPPhoneDirectory>
<Title>Directory title goes here</Title>
<Prompt>Prompt text goes here</Prompt>
<DirectoryEntry>
<Name>The name of the directory entry</Name>
<Telephone>The telephone number for the entry</Telephone>
</DirectoryEntry>
</CiscoIPPhoneDirectory>
```

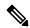

Note

For the directory listing, the IP phone displays the appropriate softkeys that are needed to dial the numbers that are listed on the display. The softkeys include the Edit Dial softkey, which allows users to insert access codes or other necessary items before dialing.

The *Title* and *Prompt* tags in the XML object have the usual semantics. A single *CiscoIPPhoneDirectory* object can contain a maximum of 32 *DirectoryEntry* objects. If more than 32 entries must be returned, use multiple *CiscoIPPhoneDirectory* objects in subsequent HTTP requests.

#### **Custom Directories**

You can use the Cisco Unified Communications Manager enterprise URL Directories parameter and CiscoIPPhone XML objects to display custom directories. The URL Directories parameter points to a URL that returns a *CiscoIPPhoneMenu* object to extend the directories menu. The request for URL Directories must return a valid *CiscoIPPhoneMenu* object, even if the object has no *DirectoryEntry* objects.

To create a custom directory, use the following optional objects in the order in which they are listed:

- 1. Use the CiscoIPPhoneInput XML object to collect search criteria.
- 2. Use the CiscoIPPhoneText XML object to display status messages or errors.
- 3. Use the CiscoIPPhoneDirectory XML object to return a list of directory entries that can be dialed.

You can omit the *CiscoIPPhoneInput* or *CiscoIPPhoneText* objects. You can display multiple *CiscoIPPhoneDirectory* objects by specifying an HTTP refresh header that points to the URL of the next individual directory object, which the user accesses by pressing the Next softkey on the phone.

## CiscolPPhoneImage

The *CiscoIPPhoneImage* provides a bitmap display with a 133 x 65 pixel pane (irrespective of the window mode being normal width or wide width), that is available to access services. Each pixel includes four grayscale settings. A value of three (3) displays as black, and a value of zero (0) displays as white.

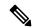

Note

The phone uses an LCD display, which inverts the palette.

The CiscoIPPhoneImage XML type lets you use the IP phone display to present graphics to the user.

Figure 4: Example of CiscolPPhoneImage Object Display on Cisco Video Phone 8875

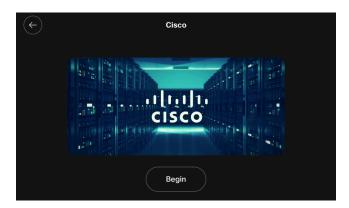

### **CiscolPPhoneImage Definition**

<CiscoIPPhoneImage>
<Title>Image title goes here</Title>

```
<Prompt>Prompt text goes here
<LocationX>Position information of graphic</LocationX>
<LocationY>Position information of graphic</LocationY>
<Width>Size information for the graphic</Width>
<Height>Size information for the graphic</Height>
<Depth>Number of bits per pixel</Depth>
<Data>Packed Pixel Data</Data>
<SoftKeyItem>
<Name>Name of the soft key</Name>
<URL>URL of soft key</URL>
<Position>Numerical position of the soft key</Position>
</SoftKeyItem>
</CiscoIPPhoneImage>
```

The *Title* and *Prompt* elements serve the same purpose as they do in the other CiscoIPPhone XML objects. The *Title* displays at the top of the page, and the *Prompt* displays at the bottom.

Use *LocationX* and *LocationY* to position the graphic on the phone display. Position the upper, left corner of the graphic at the pixel defined by these two parameters. Setting the X and Y location values to (0, 0) positions the graphic at the upper, left corner of the display. Setting the X and Y location values to (-1, -1) centers the graphic in the services pane of the phone display.

When you use CiscoIPPhoneImage with the Cisco Wireless IP Phone 8821, the phone ignores LocationX and LocationY. The image will always be placed in the center.

Use *Width* and *Height* to size the graphic. If the values do not match with the pixel stream specified in the *Data* field, results will be unpredictable or incorrect.

*Depth* specifies the number of bits per pixel. IP phones support a maximum value of 2 bits per pixel. A bit depth of 1 is black and white.

The *Data* tag delimits a string of hexadecimal digits that contain the packed value of the pixels in the display. In the IP phone, each pixel has only four possible values, which means that you can pack four pixels into a single byte. A pair of hexadecimal digits represents each byte.

The following figure provides an example of the mechanics of pixel packing. Scanning from left to right in the display, the illustration shows the process for packing consecutive pixel values of 1, 3, 2, and 0. First, the pixels get converted to 2-bit binary numbers. Then, the binary pairs get reordered in sets of four to create a single reordered byte, which the two hexadecimal digits represent.

Figure 5: Packed Pixel Translation Example

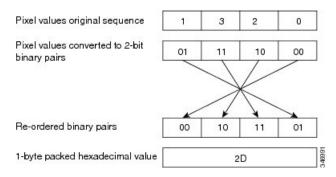

### **CiscolPPhonelmage Example**

The following XML code defines a *CiscoIPPhoneImage* object that displays the sequence of pixels shown in the above figure as a graphic positioned at the center of the phone display.

The graphic display comprises a contiguous stream of hexadecimal digits, with no spaces or other separators. If the number of pixels to be displayed does not represent an even multiple of four, pad the end of the pixel data with blank (zero value) pixels, so the data is packed correctly. The phone ignores the padded data.

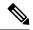

Note

Before displaying a graphic image on an IP phone, the software clears the pane dedicated to services. If a service has text or other information that must be preserved (including the title area), the information must get redrawn as part of the graphic. If the title is to be hidden, the graphic must be large enough to cover it.

# CiscolPPhoneImageFile

To support these more advanced displays, the XML object allows the use of color PNG images in addition to the grayscale *CiscoIPPhoneImage* objects. The *CiscoIPPhoneImageFile* object behaves like the *CiscoIPPhoneImage* object, except for the image data. Instead of using the CData tag to embed the image data, the <URL> tag points to the PNG image file.

The web server must deliver the PNG image to the phone with an appropriate MIME Content-Type header, such as image/png, so that the phone recognizes the content as a compressed, binary PNG image. The PNG image can be either palettized or RGB, and the maximum image size and color depth are model dependent (see the following table).

In the following table, the specifications are the same for On-Premise and Multiplatform phone firmware.

| Model                                                     | Resolution (see note 1) (width x height) | Resolution in wide mode (width x height) | Color, Grayscale,<br>Monochrome | Color depth (bits) |
|-----------------------------------------------------------|------------------------------------------|------------------------------------------|---------------------------------|--------------------|
| Cisco IP Phone 6800<br>Series                             |                                          | N/A                                      | Grayscale                       | _                  |
| Cisco IP Phones<br>7811, 7821, 7841,<br>7861 (see Note 3) | N/A                                      | N/A                                      | Monochrome                      | _                  |
| Cisco IP Conference<br>Phone 7832 (see<br>Note 3)         | N/A                                      | N/A                                      | Grayscale                       | _                  |
| Cisco IP Phone 8811                                       | 559 x 265                                | N/A                                      | Monochrome                      | 0-10               |

| Model                                                                    | Resolution (see note 1) | Resolution in wide mode | Color, Grayscale,<br>Monochrome | Color depth (bits) |
|--------------------------------------------------------------------------|-------------------------|-------------------------|---------------------------------|--------------------|
|                                                                          | (width x height)        | (width x height)        |                                 |                    |
| Cisco Unified IP<br>Conference Station<br>8831                           | 396 x 162               | N/A                     | Monochrome                      | _                  |
| Cisco IP Conference<br>Phone 8832                                        | 480x128                 | N/A                     | Color                           | 24                 |
| Cisco IP Phone<br>8841, 8845, 8851,<br>8851NR, 8861,<br>8865, and 8865NR | 559 x 265               | N/A                     | Color                           | 24                 |
| Cisco Video Phone<br>8875, 8875NR                                        | 696x312                 | 696x 456                | Color                           | 24                 |
| Cisco Wireless IP<br>Phone 8821                                          | 240 x 215               | N/A                     | Color                           | 24                 |
| Cisco Desk Phone<br>9841 (On-Premise<br>Only)                            | 320 x 108               | 320 x 144               | Grayscale                       | _                  |
| Cisco Desk Phone<br>9851 (On-Premise<br>Only)                            | 600 x 280               | 600 x 328               | Color                           | 24                 |

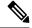

- 1. Resolution represents the size of the display that is accessible by Services; not the full resolution of the physical display.
- **2.** The Cisco IP Phone 7800 Series and Cisco IP Conference Phone 7832 do not support CiscoIPPhoneImageFile.

If the number of colors in the image is not reduced to match the phone capabilities, the image will be dithered by the phone and yield less than desirable results in most cases. To reduce the number of colors in a graphics editing program, such as Adobe Photoshop, use the *Posterize* command. The Posterize command takes one value as input for the number of color tones per color channel.

The following figure shows a CiscoIPPhoneImageFile object on phone display.

Figure 6: Example of CiscolPPhonelmageFile Object Display on Cisco Video Phone 8875

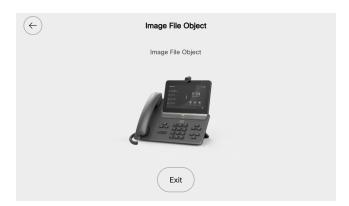

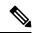

For Cisco Wireless phone 840/860, <LocationX> and <LocationY> attributes are ignored. The image is centered on the display.

### **CiscolPPhonelmageFile Definition**

```
<CiscoIPPhoneImageFile>
  <Title>Image Title goes here</Title>
  <Prompt>Prompt text goes here</Prompt>
  <LocationX>Horizontal position of graphic</LocationX>
  <LocationY>Vertical position of graphic</LocationY>
  <URL>Points to the PNG image</URL>
</CiscoIPPhoneImageFile>
```

### **CiscolPPhonelconMenu**

Icon menus serve the same purpose as text menus: they allow a user to select a URL from a list. Use icon menus in situations when you want to provide additional visual information to the user to show the state or category of an item. For example, you include a read and unread icon in a mail viewer. You can use the icons can to convey the message state.

Icons in the *CiscoIPPhoneIconMenu* object have a maximum width of 16 pixels and a maximum height of 10 pixels.

The following figure shows an IconMenu on an IP phone.

Figure 7: Example of CiscolPPhonelconMenu on Cisco Video Phone 8875

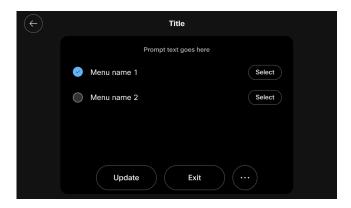

The system presents the information as a bitmap graphic to the left of the menu item text. The user selects menu items in the same way as a *CiscoIPPhoneMenu* object.

#### **Related Topics**

CiscoIPPhoneImage, on page 6 CiscoIPPhoneImage, on page 11

#### CiscolPPhonelconMenu Definition

```
<CiscoIPPhoneIconMenu>
  <Title>Title text goes here</Title>
  <Prompt>Prompt text goes here</prompt>
  <MenuItem>
   <IconIndex>Indicates what IconItem to display</IconIndex>
    <Name>The name of each menu item</Name>
    <URL>The URL associated with the menu item</URL>
  </MenuItem>
  <SoftKevItem>
   <Name>Name of softkey</Name>
   <URL>URL or URI of softkey</URL>
    <Position>Position information of the softkey</Position>
  </SoftKeyItem>
  <IconItem>
   <Index>A unique index from 0 to 9</Index>
    <Height>Size information for the icon</Height>
   <Width>Size information for the icon</Width>
    <Depth>Number of bits per pixel
    <Data>Packed Pixel Data
  </IconItem>
</CiscoIPPhoneIconMenu>
```

The XML tags in *CiscoIPPhoneIconMenu* use the tag definitions for *CiscoIPPhoneImage* and *CiscoIPPhoneMenu*. Although the semantics of the tags are identical, you can have only 32 *MenuItem* objects in a *CiscoIPPhoneIconMenu* object.

#### **Related Topics**

CiscoIPPhoneImage, on page 6 CiscoIPPhoneImage, on page 11

### CiscolPPhonelconFileMenu

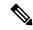

Note

The *CiscoIPPhoneIconFileMenu* object is updated to support new attributes. For details, see Enhanced Icon Menu Support Feature, on page 18.

This icon menu is similar to *CiscoIPPhoneMenu*, but it uses color PNG icons rather than grayscale CIP icons. Use icon menus in situations when you want to provide additional visual information to the user to show the state or category of an item. For example, you can use icons to indicate priority (see the following figure).

Icons in the *CiscoIPPhoneIconFileMenu* object have a maximum width of 18 pixels and a maximum height of 18 pixels. Instead of using the *<Data>* tag to embed the image data into the *<IconItem>* tag, this object uses a *<URL>* tag to point to the PNG image file to be used for that icon.

Figure 8: Example of CiscolPPhonelconFileMenu Object Display on Cisco Video Phone 8875

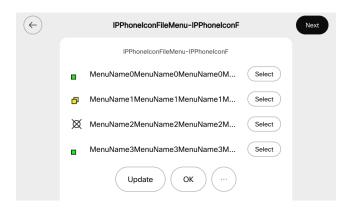

### **CiscolPPhonelconFileMenu Definition**

```
<CiscoIPPhoneIconFileMenu>
  <Title>Title text goes here</Title>
  <Prompt>Prompt text goes here</Prompt>
  <MenuItem>
       <IconIndex>Indicates what IconItem to display</IconIndex>
       <Name>The name of each menu item</Name>
       <URL>The URL associated with the menu item</URL>
  </MenuItem>
       <IconItem>
       <Index>A unique index from 0 to 9</Index>
       <URL>location of the PNG icon image</URL>
       </IconItem>
       </IconItem>
       </IconItem>
       </IconItem>
       </IconItem>
       </IconItem>
       </IconItem>
       </IconItem>
       </IconItem>
       </IconItem>
       </IconItem>
       </IconItem>
       </IconItem>
       </IconItem>
       </IconItem>
       </IconItem>
       </IconItem>
       </IconItem>
        </IconItem>
        </IconItem>
        </IconItem>
        </IconItem>
        </IconItem>
        </IconItem>
        </IconItem>
        </IconItem>
        </IconItem>
        </IconItem>
        </IconItem>
        </IconItem>
        </IconItem>
        </IconItem>
        </IconItem>
        </IconItem>
        </IconItem>
        </IconItem>
        </IconItem>
        </IconItem>
        </IconItem>
        </IconItem>
        </IconItem>
        </IconItem>
        </IconItem>
        </IconItem>
        </IconItem>
        </IconItem>
        </IconItem>
        </IconItem       </IconItem       <IconItem       <IconItem       <I
```

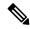

Note

The Cisco Unified IP Phone 6900 Series do not display the *Title* and *Prompt* menu fields at the same time. If both *Title* and *Prompt* fields are defined at the same time, then these phones display only the *Prompt* field.

### **Enhanced Icon Menu Support Feature**

The Enhanced Icon Menu Support feature extends the existing *CiscoIPPhoneIconFileMenu* XML object by allowing:

- An icon in its *<Title>* element.
- Internal phone firmware icons, like security state or call state icons, in its *AenuItems* and *Title* elements.

#### **Supported IP Phones and Codecs**

The following table lists the IP phone models that support the Enhanced Icon Menu Support feature.

| Phone model             | Support                            | Firmware supported    |  |  |
|-------------------------|------------------------------------|-----------------------|--|--|
| Cisco Unified IP Phone  | 9900 Series                        | <u>'</u>              |  |  |
| 9971                    | Supported                          | 9.0(1) and later      |  |  |
| 9951                    | Supported                          | 9.0(1) and later      |  |  |
| Cisco IP Phone 8800 Ser | ries (On-premise and Multiplatform | Phones)               |  |  |
| 8811                    | Not supported                      | _                     |  |  |
| 8841                    | Not supported                      | _                     |  |  |
| 8845                    | Not supported                      | _                     |  |  |
| 8851                    | Not supported                      | _                     |  |  |
| 8851NR                  | Not supported                      | _                     |  |  |
| 8861                    | Not supported                      | _                     |  |  |
| 8865                    | Not supported                      | _                     |  |  |
| 8865NR                  | Not supported                      | _                     |  |  |
| Cisco Video Phone 8875  | (On-premise and Multiplatform Ph   | ones)                 |  |  |
| 8875                    | Not supported                      | _                     |  |  |
| 8875NR                  | Not supported                      | _                     |  |  |
| Cisco IP Conference Pho | ones 8830 Series (On-premise and M | Multiplatform Phones) |  |  |
| 8831                    | Not supported                      | _                     |  |  |
| 8832                    | Not supported                      | _                     |  |  |
| Cisco Wireless IP Phone | 8820 Series                        |                       |  |  |
| 8821                    | Not supported                      | Not supported —       |  |  |
| Cisco IP Phone 7800 Ser | ries (On-premise and Multiplatform | Phones)               |  |  |

| Phone model                                                                 | Support       | Firmware supported |
|-----------------------------------------------------------------------------|---------------|--------------------|
| 7811                                                                        | Not supported | _                  |
| 7821                                                                        | Not supported | _                  |
| 7841                                                                        | Not supported | _                  |
| 7861                                                                        | Not supported | _                  |
| Cisco IP Conference Phone 7830 Series (On-premise and Multiplatform Phones) |               |                    |
| 7832                                                                        | Not supported | _                  |
| Cisco IP Phone 6800 Series (Multiplatform Phones)                           |               |                    |
| 6841                                                                        | Not supported | _                  |
| 6851                                                                        | Not supported | _                  |

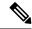

Cisco recommends the use of latest firmware. The firmware can be downloaded from the following location (requires login or service contract):

http://software.cisco.com/download/navigator.html?i=!mmd

#### CiscolPPhonelconFileMenu XML Object Changes

The following changes have been made in the CiscoIPPhoneIconFileMenu XML object for the Enhanced Icon Menu Support feature:

- The CiscoIPPhoneIconFileMenu schema is updated to allow an *IconIndex* attribute in the *<Title>* element.
- A Resource URI attribute is available for the *<URL>* element of the *<IconItem>* element. This Resource URI can be used in place of the HTTP URL.
- The Resource URI identifies the icons in the *<IconItems>*. When a phone parses the *<URL>* element in *<IconItem>*, the phone looks for the Resource URI.
  - If the Resource URI is present, the phone validates the URI against the valid Resource Icon values. If the validation is successful, the phone uses the icon specified by the Resource URI.
  - If the Resource URI is not present or if the URI fails the validation against a recognized Icon value, then a default unknown-icon image displays.

#### **Related Topics**

Valid Resource Icon Names, on page 20

#### **Schema Definition**

The definition of the CiscoIPPhoneIconFileMenu schema remains the same except for the *<Title>* element and the *IconIndex* attribute specified as follows:

```
<xsd:complexType name="Title">
  <xsd:attribute name="IconIndex"</pre>
```

```
type="xsd:unsignedShort"
use="optional"/>
</xsd:complexType>
```

#### CiscolPPhonelconFileMenu Example

The following is an example of the CiscoIPPhoneIconFileMenu object with IconIndex attribute in *<Title>* element and Resource URI attribute in *<IconItem>* element:

```
<CiscoTPPhoneTconFileMenu>
 <Title IconIndex="2">Conference List</Title>
  <IconItem>
   <Tndex>1</Tndex>
    <URL>Resource:Icon.SecureCall</URL>
  </IconItem>
  <TconTtem>
   <Index>2</Index>
   <URL>Resource:Icon.Connected</URL>
  </IconItem>
  <IconItem>
   <Index>3</Index>
    <URL>Resource:AnimatedIcon.Ringin
  </IconItem>
  <MenuItem>
    <Name>Schmo, Joe</Name>
    <IconIndex>1</IconIndex>
   <URL>http://192.168.1.12:8080/details?user=jschmo</URL>
  <MenuItem>
   <Name>Blow, Joe</Name>
    <IconIndex>2</IconIndex>
   <URL>http://192.168.1.12:8080/details?user=jblow</URL>
  </MenuItem>
  <MenuItem>
   <Name>Joining, Just Now</Name>
    <IconIndex>3</IconIndex>
    <URL>http://192.168.1.12:8080/details?user=jjoining</URL>
  </MenuItem>
</CiscoIPPhoneIconFileMenu>
```

#### **Valid Resource Icon Names**

The following are the valid Resource Icon names:

- · Icon.Connected
- Icon.AuthenticatedCall
- Icon.SecureCall
- · Icon.OnHook
- Icon.OffHook
- · Icon.Messages
- Icon.InUse
- · Icon.Headset
- Icon.Handset
- · Icon.Speaker

- · Icon Locked
- · Icon.UnLocked
- Icon.Checked
- · Icon.UnChecked
- Icon.RadioButtonOn
- · Icon.RadioButtonOff
- AnimatedIcon.Ringin
- · AnimatedIcon.Hold
- · AnimatedIcon.MessageWaiting
- AnimatedIcon.StreamingRx
- AnimatedIcon.StreamingTx
- AnimatedIcon.StreamRxTx
- · AnimatedIcon.Throbber

#### Troubleshooting CiscolPPhonelconFileMenu XML Objects Using Enhanced Icon Menu Support Feature

The following errors and conditions may occur in the Enhanced Icon Menu Support feature:

- If the CiscoIPPhoneIconFileMenu object is invalid, a parsing error is generated and a CiscoIPPhoneError object (with Number="1") is returned as the response.
- If the Resource URI does not specify a recognized Icon resource, then a default unknown-icon image is displayed.

#### **Error Handling**

Standard XML services debugging techniques are applied to the Enhanced Icon Menu Support feature. The root cause for any parsing errors displays in the phone console logs. For HTTP requests and responses, sniffer traces and web server debug can be used to examine the CiscoIPPhoneIconFileMenu object to ensure that the object conforms to the schema.

### **CiscolPPhoneStatus**

The *CiscoIPPhoneStatus* object is also a displayable object, but differs from other objects in that it displays on the Call plane of the phone rather than the Services plane. The CiscoIPPhoneStatus object hovers above the Call plane and is typically used in conjunction with CTI applications to present application status to the user.

The Status object cannot be closed or cleared by the user (for example, by pressing Services) because the Status object is only present on the Call plane. In order to clear the object, the phone must execute the Init:AppStatus URI. This would typically occur as the result of an application server pushing an Execute object to the phone that contains the Init:AppStatus URI.

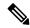

The CiscoIPPhoneStatus object can only be pushed (HTTP POST) to the phone; the object cannot be pulled (HTTP GET).

The *CiscoIPPhoneStatus* object can be refreshed or replaced at any time. It is not necessary to clear an existing Status object before sending a new Status object. The new object simply replaces the old object.

The following figure shows the CiscoIPPhoneStatus object that contains the following visual elements:

- 106 x 21 graphics area for displaying CIP images (same image format as CiscoIPPhoneImage)
- Seedable, free-running timer (optional)
- Single-line text area (optional)

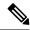

Note

The Cisco Video Phone 8875, Cisco Desk Phone 9800 Series, and the Cisco IP Phone 8821 do not support CiscoIPPhoneStatus.

#### CiscolPPhoneStatus Definition

```
<CiscoIPPhoneStatus>
  <Text>This is the text area</Text>
  <Timer>Timer seed value in seconds</Timer>
  <LocationX>Horizontal alignment</LocationX>
  <LocationY>Vertical alignment</LocationY>
  <Width>Pixel width of graphic</Width>
  <Height>Pixel height of graphic</Height>
  <Depth>Color depth in bits</Depth>
  <Data>Hex binary image data</Data>
</CiscoIPPhoneStatus>
```

### **Dynamic Application Status Window Size**

You can enable applications to dynamically adjust their window sizes based on the displayed content. The minimum size requirements limit the windows size so that it is large enough to stand out from the Overview content. For example, using a smaller window for an application allows more content from the Overview to be displayed. Sizing the window occurs when the phone receives a CiscoIPPhoneStatus or CiscoIPPhoneStatusFile object with its associated PNG file.

The following phones do not support the Application Status window:

- Cisco IP Phone 6800 Series (Multiplatform Phones)
- Cisco IP Phone 7800 Series (On-premise and Multiplatform Phones)
- Cisco IP Conference Phone 7832 (On-premise and Multiplatform Phones)
- Cisco Wireless IP Phone 8821 and 8821-EX
- Cisco Unified IP Conference Phone 8831 (On-premise and Multiplatform Phones)
- Cisco Video Phone 8875 (On-premise and Multiplatform Phones)
- Cisco Desk Phone 9800 Series (On-premise and Multiplatform Phones)

The Application Status window contains three main areas (see the following figure):

- Text Area
- Timer Area
- Image Area

Figure 9: Application Status Window Elements

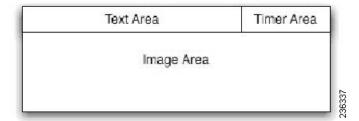

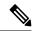

Note

Self terminating XML elements, undeclared or missing elements, and elements with the default values are all considered unconfigured elements.

To allow dynamic sizing, do not configure the Text and Timer areas with any value other than the default used by the XML parser. If both elements are not configured, you can proceed, but must follow these rules:

- Do not display the Text Area and Timer Area sections of the Application Status window.
- If the LocationX element is not configured or is set to centered, and the image provided is less than the maximum width allowed, the Image Area can be resized.
- If the image provided is smaller than the minimum width, the minimum allowed window width should be used.
- If the width of the image provided is between the minimum and maximum sizes of the window, the window should be sized to display the image as well as the standard surrounding borders.
- The image height should never change.

See the following table for an overview of the maximum and minimum image area sizes by phone model. Most phone models support all sizes between the minimum and maximum.

Table 7: Application Status Window Allowable Image Sizes

| Phone models                                             | Maximum image area width | Minimum image area width | Maximum image area height |
|----------------------------------------------------------|--------------------------|--------------------------|---------------------------|
| 8811, 8841, 8845, 8851,<br>8851NR, 8861, 8865,<br>8865NR | 414                      | 70                       | 70                        |

The following table shows an overview of the text and timer area sizes by phone model.

**Table 8: Application Status Window Allowable Text and Timer Sizes** 

| Phone models                                             | Text area size (WxH) | Timer area size (WxH) | Text area size No timer (WxH) |
|----------------------------------------------------------|----------------------|-----------------------|-------------------------------|
| 8811, 8841, 8845, 8851,<br>8851NR, 8861, 8865,<br>8865NR | 300x36               | 100x36                | 414x36                        |

### **CiscolPPhoneStatusFile**

The behavior of this object is identical to the *CiscoIPPhoneStatus* object, except it uses a color PNG image instead of a grayscale CIP image for the graphics area.

The Cisco Video Phone 8875, Cisco Desk Phone 9800 Series, and the Cisco IP Phone 8821 do not support Cisco IP Phone Status File.

#### **Related Topics**

CiscoIPPhoneStatus, on page 21

#### CiscolPPhoneStatusFile Definition

```
<CiscoIPPhoneStatusFile>
<Text>This is the text area</Text>
<Timer>Timer seed value in seconds</Timer>
<LocationX>Horizontal alignment</LocationX>
<LocationY>Vertical alignment</LocationY>
<URL>location of the PNG image</URL>
</CiscoIPPhoneStatusFile>
```

Note that instead of using the *<Data>* tag to embed the image data, this object uses a *<URL>* tag to point to the PNG image file to be used for the graphics area.

#### **Related Topics**

Dynamic Application Status Window Size, on page 22

### **CiscolPPhoneExecute**

The *CiscoIPPhoneExecute* object differs from the other CiscoIPPhone objects. It is not a displayable object for providing user interaction. The purpose of this object is to deliver (potentially multiple) execution requests to the phone.

Like the other XML objects, the CiscoIPPhoneExecute can be either pushed (HTTP POST) or pulled (HTTP GET). Upon receiving a CiscoIPPhoneExecute object, the phone begins executing the specified ExecuteItems. Order of execution is not guaranteed, so ExecuteItems will likely not execute in the order in which they are listed in the CiscoIPPhoneExecute object.

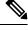

Note

Limit the requests to three ExecuteItems: only one can be a URL and two URIs per *CiscoIPPhoneExecute* object, or you can send three URIs with no URL.

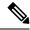

For Cisco Wireless Phone 840/860

If the phone is locked, the notification is displayed. If the phone is unlocked or has not been unlocked after a reboot, the phone display a notification that does not interrupt the user when they receive a request. The user can choose when to run the request. In case of Unicast/Multicast RTP requests, the request runs if the phone is idle and otherwise the user will have the opportunity to play the request or ignore it.

#### **CiscoIPPhoneExecute Definition**

```
<CiscoIPPhoneExecute>
     <ExecuteItem URL="the URL or URI to be executed"/>
</CiscoIPPhoneExecute>
```

The <ExecuteItem> tag of the CiscoIPPhoneExecute object includes an optional attribute called Priority. The Priority attribute is used to inform the phone of the urgency of the execute request and to indicate whether the phone should be interrupted to perform the request. The Priority levels determine whether the phone must be idle to perform the requested action. The Idle Timer (along with an optional Idle URL) is defined globally in the Cisco Unified Communications Manager Administration Enterprise Parameters and can be overridden on an individual phone basis in the Cisco Unified Communications Manager Device configuration.

The following table lists the Priority levels and their behavior.

| Priority | Behavior            | Description                                                                                                    |
|----------|---------------------|----------------------------------------------------------------------------------------------------|
| 0        | Execute Immediately | The URL executes regardless of the state of the phone. If the Priority attribute does not get specified in the <i>ExecuteItem</i> , the default priority gets set to zero for backward compatibility. |
| 1        | Execute When Idle   | The URL gets delayed until the phone goes idle, then it executes.                                                                                                    |
| 2        | Execute If Idle     | The URL executes on an idle phone; otherwise, it does not get executed (it does not get delayed).                                                                                                    |

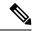

Note

The Priority attribute is only used for HTTP URLs. Internal URIs always execute immediately.

### CiscolPPhoneExecute Example

The following CiscoIPPhoneExecute object results in the phone playing an alert chime, regardless of the state of the phone, but waits until the phone goes idle before displaying the specified XML page.

```
<CiscoIPPhoneExecute>
  <ExecuteItem Priority="0" URL="Play:chime.raw"/>
   <ExecuteItem Priority="1" URL="http://server/textmessage.xml"/>
  </CiscoIPPhoneExecute>
```

### Create a Remote Problem Report with CiscolPPhoneExecute

You can use the CiscoIPPhoneExecute object to generate a problem report. This report has the same content as the report generated by the Problem Report Tool (PRT).

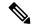

Only the Cisco IP Wireless Phone 8821 supports this function.

#### **Procedure**

#### **Step 1** Push the following XML to the phone to generate the problem report.

```
<CiscoIPPhoneExecute>
<ExecuteItem Priority="0" URL="Device:GeneratePRT"/>
</CiscoIPPhoneExecute>
```

#### The phone returns one of these responses:

This means that the request was successful, and the Device: Generate PRT command has been accepted.

```
    <CiscoIPPhoneResponse></ResponseItem URL="Device:GeneratePRT" Data="There is pending PRT" Status="6"/></CiscoIPPhoneResponse>
```

This means that the request failed because there is pending problem report request, likely requested from the phone.

#### **Step 2** If the phone returns a Success message, then poll the problem report creation with this XML:

```
<CiscoIPPhoneExecute>
<ExecuteItem Priority="0" URL="Device:PRTStatus"/>
</CiscoIPPhoneExecute>
```

#### The phone returns one of these responses:

• <CiscoIPPhoneResponse> <ResponseItem URL="Device:PRTStatus" Data="Generating PRT" Status="0"/> </CiscoIPPhoneResponse>

#### This means that the problem report creation is in progress.

```
• <CiscoIPPhoneResponse> 
 <ResponseItem URL="Device:PRTStatus" Data="There is no pending PRT invoked from XSI" 
 Status="6"/> 
 </CiscoIPPhoneResponse>
```

This means that the phone didn't receive the problem report request.

#### **Step 3** Continue polling until you get the message:

```
<CiscoIPPhoneResponse>
<ResponseItem URL="Device:PRTStatus" Data="Generated PRT at
https://xx.xx.xx.xx/FS/prt-yyyymmdd-hhmmss-xxxxxxxxxxxxxtar.gz"
Status="0"/>
</CiscoIPPhoneResponse>
```

#### Where:

• xx.xx.xx is the IP address of the phone.

• prt-yyyymmdd-hhmmss-xxxxxxxxxxx of the date (yyyymdd), time (hhmmss), and MAC address (xxxxxxxxxxx) of the phone.

**Step 4** Access the URL and download the problem report.

# CiscolPPhoneResponse

The *CiscoIPPhoneResponse* objects provide messages and information resulting from a *CiscoIPPhoneExecute*. As a result, a *ResponseItem* exists for each *ExecuteItems* that you send. The order differs based on completion time, and the execution order is not guaranteed.

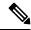

Note

The Cisco IP Phone 6800 Series, Cisco IP Phone 7800 Series, and Cisco IP Phone 8800 Series Multiplatform Phones do not support CiscoIPPhoneResponse.

The URL attribute specifies the URL or URI that was sent with the request. The Data attribute contains any special data for the item. The Status attribute specifies a status code. Zero indicates that no error occurred during processing of the ExecuteItem. If an error occurred, the phone returns a *CiscoIPPhoneError* object.

### **CiscolPPhoneResponse Definition**

```
<CiscoIPPhoneResponse>
  <ResponseItem Status="the success or failure of the action"
  Data="the information returned with the response"
  URL="the URL or URI specified in the Execute object"/>
  </CiscoIPPhoneResponse>
```

## CiscolPPhoneError

The following list gives possible CiscoIPPhoneError codes:

- Error 1 = Error parsing CiscoIPPhoneExecute object
- Error 2 = Error framing CiscoIPPhoneResponse object
- Error 3 = Internal file error
- Error 4 = Authentication error

#### **CiscolPPhoneError Definition**

<CiscoIPPhoneError Number="x"/> optional error message <CiscoIPPhoneError>

The text value of the *CiscoIPPhoneError* object may contain an optional error message to further describe the nature of the error condition.

# **Custom Softkeys**

IP Phones can use custom softkeys with any of the displayable CiscoIPPhone XML objects, with the following exceptions:

- CiscoIPPhoneStatus object, which cannot control softkeys
- CiscoIPPhoneExecute object, which is not displayable

Softkeys can have either URL or URI actions associated with them. The *SoftkeyItem* can define separate actions to be taken when the softkey is pressed and released. The standard UI behavior is to execute an action when a key is released, and this action is defined by the *<URL>* tag. An action can also be taken when the softkey is initially pressed by including the optional *<URLDown>* tag. For example, you might use *<URLDown>* for a press-to-talk application in which pressing the button starts audio streaming and releasing the button stops it.

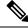

Note

The *<URLDown>* tag can only contain Internal URIs: it cannot contain an HTTP URL. The "URL" in the name "URLDown" does not signify that an HTTP URL can be used.

The API does not support the use of SoftKeyItems to enclose multiple SoftKeyItem entries.

# **SoftKeyItem Definition**

```
<SoftKeyItem>
  <Name>Displayed sofkey label</Name>
  <URL>URL or URI action for softkey RELEASE event</URL>
  <URLDown>URL or URI action for softkey PRESS event</URLDown>
  <Position>position of softkey</Position>
  </SoftKeyItem>
```

#### Position

- -1 designates the Application/Settings button
- Cisco Wireless Phone 8821: 1 to 8 designates the softkeys
- Other phones: 1 to 16 designates the softkeys

The SoftKeyItem in the -1 position does not display on the phone screen. If the user pressed the Application or Settings button while in an XSI application, the action associated with the -1 position executes.

For the Cisco Wireless IP Phone 8821, the softkey position 1 corresponds to the right softkey. All the other positions correspond to the left softkey.

## **SoftKeyItem Example 1**

In this example, a CiscoIPPhoneText object has a single custom softkey defined.

```
<CiscoIPPhoneText>
  <Text>This object has one softkey named "Custom"</Text>
  <SoftKeyItem>
  <Name>Custom</Name>
```

```
<URL>http://someserver/somepage</URL>
<Position>4</Position>
</SoftKeyItem>
</CiscoIPPhoneText>
```

If any custom softkeys are defined in the XML object, then all default softkeys are removed from that object. To retain default softkey behavior, you must explicitly define the softkeys in the XML object using a <*SoftKeyItem>* tag. The internal Softkey URIs can be used in the <*URL>* tag of <*SoftKeyItem>* to invoke default softkey actions from custom softkeys.

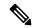

Note

If there are no custom softkeys and there is no default softkey placed in position 1, either a Next or Update softkey is assigned automatically. If the URL is a Refresh URL, the Next softkey is assigned. If not, the Update softkey is assigned.

#### **Related Topics**

Internal URI Features

## SoftKeyItem Example 2

The following softkey definitions would provide the Custom softkey, without losing the default Select softkey behavior.

```
<SoftKeyItem>
<Name>Select</Name>
<URL>SoftKey:Select</URL>
<Position>1</Position>
</SoftKeyItem>
<SoftKeyItem>
```

# **XML Considerations**

The XML parser in the IP Phones does not function as a fully-capable XML parser. Do not include any tags other than those defined in your XML display definitions.

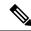

Note

All CiscoIPPhone element names and attribute names are case sensitive.

## **Mandatory Escape Sequences**

By XML convention, the XML parser also requires that you provide escape values for a few special characters. The following table lists characters and their escape values.

#### Table 9: Escape Sequences for Special Characters

| Character | Name      | Escape sequence |
|-----------|-----------|-----------------|
| &         | Ampersand | &               |
| п         | Quote     | "               |

| Character | Name                | Escape sequence |
|-----------|---------------------|-----------------|
| 1         | Apostrophe          | '               |
| <         | Left angle bracket  | <               |
| >         | Right angle bracket | >               |

Escaping text can be tedious, but some authoring tools or scripting languages can automate this task.

# **XML** Encoding

Because the phone firmware can support multiple encodings, the XML encoding should always be set in the XML header.

If the XML encoding header is not specified, the phone will default to the encoding specified by the current user locale.

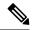

Note

This behavior is NOT compliant with XML standards, which specify UTF-8 as the default encoding, so any UTF-8 encoded XML object must have the encoding explicitly set for the phone to parse it correctly.

The encoding value specified in the XML header must match one of the encodings provided by the IP Phone in its Accept-Charset HTTP request header, as shown in XML Encoding Example, on page 30

### **XML Encoding Example**

The following examples illustrate UTF-8 and ISO-8859-1 encoding, respectively:

```
<?xml version="1.0" encoding="utf-8" ?>
<?xml version="1.0" encoding="iso-8859-1" ?>
```

#### **Related Topics**

**HTTP Encoding Header Setting** 

# **Application Event Handlers**

The Application Manager API includes an Application Management Event Handler, which is supported by any displayable object, as noted in the following table. The unsupported objects are not contained in a standard application context and are handled differently by the Application Manager API.

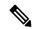

Note

The Multiplatform phones do not support the Application Event Handlers.

#### Table 10: Application Event Handler Support

| Supported        | Unsupported        |
|------------------|--------------------|
| CiscoIPPhoneMenu | CiscoIPPhoneStatus |

| Supported                   | Unsupported            |
|-----------------------------|------------------------|
| CiscoIPPhoneText            | CiscoIPPhoneStatusFile |
| CiscoIPPhoneInput           |                        |
| CiscoIPPhoneDirectory       |                        |
| CiscoIPPhoneImage           |                        |
| CiscoIPPhoneImageFile       |                        |
| CiscoIPPhoneGraphicMenu     |                        |
| CiscoIPPhoneGraphicFileMenu |                        |
| CiscoIPPhoneIconMenu        |                        |
| CiscoIPPhoneIconFileMenu    |                        |

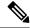

Support for the Application Event Handlers requires an updated XML Parser.

#### **Related Topics**

**Application** 

Supported Phone Models

Updated XML Parser and Schema Enforcement

# **Application Event Handler Attributes**

The Application Event Handlers can be attached to a supported object by specifying the attributes described in the following table.

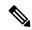

Note

An Application URI with Priority=0 is not allowed in the Application Event Handlers.

#### Table 11: Application Event Handler Attributes

| Attribute | Description                                                                                                    |
|-----------|----------------------------------------------------------------------------------------------------|
| appID     | Identifies the application to which this displayable object belongs. The format of the appID attribute should be in the format vendor/product, such as Cisco/Unity, but this syntax is not enforced, and the application can assign any unique identifier. |

| Attribute        | Description                                                                                                    |  |
|------------------|----------------------------------------------------------------------------------------------------|--|
| onAppFocusLost   | Invoked when the application loses focus, if one of the following conditions occurs:  • The application context loses focus                                                                                                    |  |
|                  |                                                                                                    |  |
|                  | The application was navigated away from, either directly by the user, or programmatically by a refresh header or HTTP push                                                                                                    |  |
|                  | Note If a Notify URI is used as the event handler, a notification is sent with this default data: <notifyapplicationevent appld="appld" type="focusLost"></notifyapplicationevent>                                                                                                    |  |
| onAppFocusGained | Invoked when the application gains focus, if one of the following conditions occurs:                                                                                                    |  |
|                  | The application is Active and the application context gains focus                                                                                                    |  |
|                  | The application was navigated to, either directly by the user, or by a refresh header or HTTP push                                                                                                    |  |
|                  | If a Notify URI is used as the event handler, a notification is sent with this default data: <notifyapplicationevent appid="appId" type="focusGained"></notifyapplicationevent>                                                                                                    |  |
| onAppMinimized   | Invoked when the application is minimized.                                                                                                    |  |
|                  | An application can only be minimized in a program by a call to App:Minimize, but this invocation could occur by direct action of the user (for example, from a softkey invocation) or from the application using a push request. <notifyapplicationevent appld="appld" type="minimized"></notifyapplicationevent> |  |
| onAppClosed      | Invoked when the application closes, if one of the following conditions occur:                                                                                                    |  |
|                  | The application context is closed which will, in turn, close all applications in its stack                                                                                                    |  |
|                  | The application no longer exists on the context URL stack because it was navigated away from, or because it was pruned from the URL states (stack size exceeded)                                                                                                    |  |
|                  | Note This event handler cannot contain HTTP or HTTPS URLs.                                                                                                    |  |
|                  | Note If a Notify URI is used as the event handler, a notification is sent with this default data: <notifyapplicationevent appid="appId" type="closed"></notifyapplicationevent>                                                                                                    |  |

### **Related Topics**

Application

### **Event Handler Schema**

```
<?xml version="1.0" encoding="UTF-8"?>
<xs:schema xmlns:xs="http://www.w3.org/2001/XMLSchema" elementFormDefault="qualified"</pre>
attributeFormDefault="unqualified">
  <xs:element name="notifyApplicationEvent">
    <xs:complexType>
      <xs:attribute name="appId" use="required">
        <xs:simpleType>
          <xs:restriction base="xs:string">
            <xs:minLength value="1"/>
            <xs:maxLength value="64"/>
          </xs:restriction>
        </xs:simpleType>
      </xs:attribute>
      <xs:attribute name="type" use="required">
        <xs:simpleType>
          <xs:restriction base="xs:string">
            <xs:enumeration value="closed"/>
            <xs:enumeration value="minimized"/>
            <xs:enumeration value="focusLost"/>
            <xs:enumeration value="focusGained"/>
          </xs:restriction>
        </xs:simpleType>
      </xs:attribute>
    </xs:complexType>
  </xs:element>
</xs:schema>
```

# **Event Handler Example**

**Event Handler Example**